# **ThinkPad**

ThinkPad T410s, T410, T510 i W510 Podręcznik obsługi i rozwiązywania problemów

#### **Uwaga**

Przed wykorzystaniem informacji zawartych w niniejszym dokumencie lub przed użyciem produktu, którego dotyczą, należy przeczytać:

- v *Podręcznik na temat bezpieczeństwa i gwarancji*
- v Informacje o komunikacji bezprzewodowej w systemie pomocy elektronicznej *Access Help* oraz Dodatek C, "Uwagi", na stronie 23.
- v *Uwaga o przepisach*

*Podręcznik na temat bezpieczeństwa i gwarancji* oraz *Uwaga o przepisach* zostały umieszczone w serwisie WWW. Aby się z nimi zapoznać, przejdź pod adres http://www.lenovo.com/think/support, kliknij odsyłacz ″Troubleshooting″ (Rozwiązywanie problemów), a następnie ″User's guides and manuals″ (Podręczniki użytkownika).

**Wydanie pierwsze (październik 2009)**

**© Copyright Lenovo 2009.**

© Lenovo 2009

## **Spis treści**

#### **Ważne informacje dotyczące**

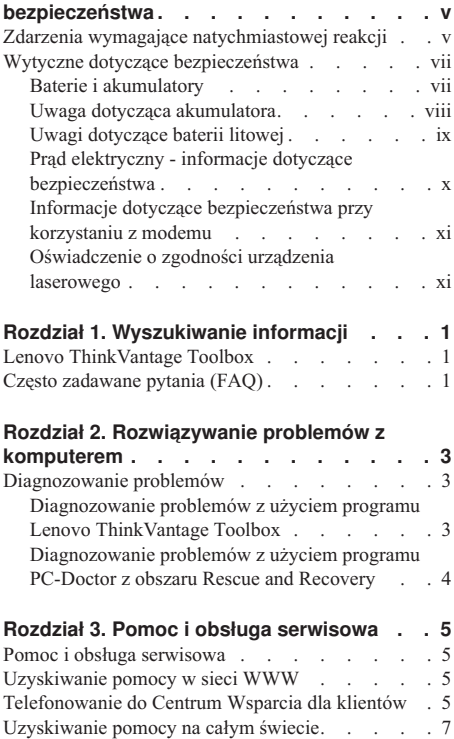

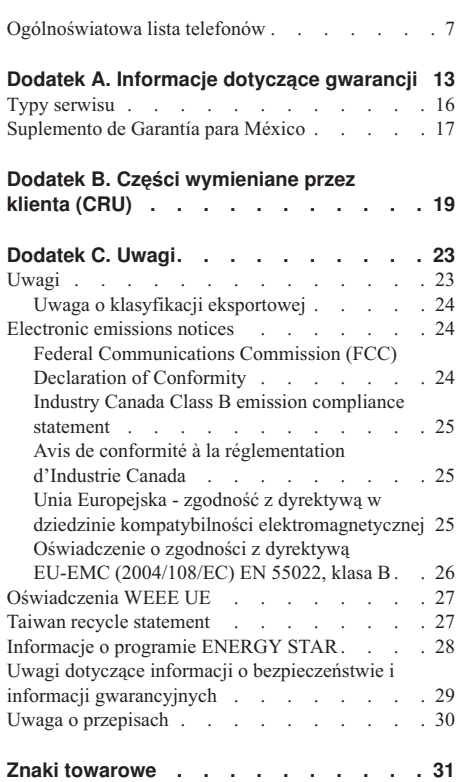

**iv** ThinkPad T410s, T410, T510 i W510 Podręcznik obsługi i rozwiązywania problemów

## **Ważne informacje dotyczące bezpieczeństwa**

#### **Uwaga:**

Należy uważnie przeczytać informacje dotyczące bezpieczeństwa.

Niniejsze informacje pomagają bezpiecznie korzystać z komputera osobistego notebook. Należy zachować wszelkie informacje dołączone do komputera i stosować się do nich. Informacje zamieszczone w niniejszym dokumencie nie wpływają ani na warunki zawarte w umowie nabycia, ani na warunki Ograniczonej Gwarancji Lenovo®. Więcej informacji na ten temat - patrz Rozdział 3, ″Informacje gwarancyjne″, *Podręcznik na temat bezpieczeństwa i gwarancji*. Najnowsza *Podręcznik na temat bezpieczeństwa i gwarancji* została umieszczona w serwisie WWW. Patrz "Uwagi dotyczące informacji o bezpieczeństwie i informacji gwarancyjnych" na stronie 29.

Bezpieczeństwo klienta jest bardzo ważne. Nasze produkty są projektowane tak, aby były skuteczne i bezpieczne w użytkowaniu. Jednak komputery osobiste są urządzeniami elektronicznymi. Kable zasilające, zasilacze i inne elementy mogą stanowić potencjalne zagrożenie bezpieczeństwa i przy niewłaściwym użytkowaniu mogą spowodować obrażenia lub szkody materialne. Aby zmniejszyć to zagrożenie, należy postępować zgodnie z instrukcjami dołączonymi do produktu, przestrzegać ostrzeżeń znajdujących się na produkcie i w instrukcjach obsługi oraz przejrzeć dokładnie informacje zawarte w niniejszym dokumencie. Uważne stosowanie się do informacji zawartych w niniejszym dokumencie i dostarczonych wraz z produktem pomoże ochronić się przed niebezpieczeństwem i utworzyć bezpieczne środowisko pracy z komputerem.

**Uwaga:** Informacje te zawierają odniesienia do zasilaczy i baterii. Oprócz komputerów notebook, niektóre dostarczane produkty, takie jak głośniki i monitory, są wyposażone w zewnętrzny zasilacz. Do nich właśnie odnoszą się informacje z tego rozdziału. Ponadto produkty komputerowe zawierają wewnętrzną baterię wielkości monety zapewniająca zasilanie zegarowi systemowemu w czasie, gdy komputer jest wyłączony, dlatego uwagi związane z baterią i dotyczące bezpieczeństwa odnoszą się do wszystkich produktów komputerowych.

#### **Zdarzenia wymagające natychmiastowej reakcji**

**Produkty mogą ulec uszkodzeniu wskutek niewłaściwego użytkowania lub zaniedbania. Niektóre uszkodzenia są poważne i wymagają, aby zaprzestać używania produktu do czasu jego przeglądu oraz, jeśli niezbędna okaże się naprawa, do czasu jej wykonania przez autoryzowany serwis.**

**Podobnie jak na każde urządzenie elektroniczne, na produkt należy zwracać szczególną uwagę, gdy jest on włączony. W bardzo rzadkich przypadkach można poczuć jakiś zapach, zauważyć smugę dymu lub iskrzenie wydobywające się z produktu. Czasem również można usłyszeć odgłosy trzasków, pękania lub syczenia. Może to oznaczać, że wewnętrzny komponent elektroniczny zepsuł się w sposób kontrolowany i bezpieczny. Może to jednak również wskazywać na ewentualne zagrożenie bezpieczeństwa. W żadnym z tych przypadków nie należy podejmować ryzyka ani prób samodzielnej diagnozy sytuacji. Należy skontaktować się z Centrum Wsparcia dla Klientów. Poniższy serwis WWW zawiera listę telefonów do punktów serwisu i wsparcia.**

#### **http://www.lenovo.com/support/phone**

**Komputer i jego komponenty należy często przeglądać pod kątem uszkodzeń, śladów zużycia lub innych oznak zagrożenia. W przypadku jakichkolwiek wątpliwości dotyczących stanu któregokolwiek z komponentów nie należy używać produktu. Aby uzyskać informacje na temat sprawdzania produktu i, jeśli okaże się to konieczne, jego naprawy, należy skontaktować się z Centrum Wsparcia Klienta lub producentem produktu.**

**W tych rzadkich przypadkach, gdy można zauważyć poniższe objawy, albo jeśli wystąpią jakiekolwiek zastrzeżenia związane z bezpieczeństwem, należy zaprzestać używania produktu, wyłączyć go z zasilania oraz odłączyć od linii telefonicznych do czasu skontaktowania się z Centrum Wsparcia Klienta i uzyskania dalszych wskazówek.**

- v Kable zasilające, wtyczki, przedłużacze, zabezpieczenia przeciwprzepięciowe oraz zasilacze, na których pojawiły się pęknięcia, które zostały złamane albo zniszczone.
- v Oznaki przegrzania, dym, iskrzenie lub pojawienie się ognia.
- v Uszkodzenie baterii (pęknięcia, wgniecenia lub zgięcia), wyciek z baterii lub gromadzenie się na niej nieznanych substancji.
- v Odgłosy trzasków, pękania, syczenie albo silny zapach dobywający się z produktu.
- v Oznaki rozlania płynu lub ślady po upadku jakiegoś przedmiotu na produkt, kabel zasilający lub zasilacz.
- v Komputer, kabel zasilający lub zasilacz zostały narażone na kontakt z wodą.
- v Produkt został upuszczony lub w jakikolwiek inny sposób zniszczony.
- v Produkt, obsługiwany zgodnie z instrukcją obsługi, nie działa poprawnie.

**Uwaga:** Jeśli objawy te dotyczą innego produktu (na przykład przedłużacza), należy zaprzestać używania takiego produktu i skontaktować się z jego producentem w celu uzyskania stosownych instrukcji lub produktu na wymianę.

#### **Wytyczne dotyczące bezpieczeństwa**

Aby zmniejszyć ryzyko obrażeń lub uszkodzenia mienia, należy zawsze mieć na uwadze poniższe środki ostrożności.

Więcej informacji na ten temat - patrz Rozdział 1, ″Ważne informacje dotyczące bezpieczeństwa″, *Podręcznik na temat bezpieczeństwa i gwarancji*. Najnowsza *Podręcznik na temat bezpieczeństwa i gwarancji* została umieszczona w serwisie WWW. Patrz "Uwagi dotyczące informacji o bezpieczeństwie i informacji gwarancyjnych" na stronie 29.

#### **Baterie i akumulatory**

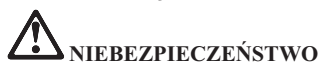

**W komputerach osobistych produkowanych przez Lenovo znajduje się bateria wielkości monety, która zapewnia zasilanie zegarowi systemowemu. Ponadto wiele komputerów przenośnych, jak na przykład komputery notebook, odłączonych od stałego źródła zasilania, zasilanych jest akumulatorem. Akumulatory dostarczane przez Lenovo przeznaczone dla tego produktu zostały przetestowane w zakresie kompatybilności i mogą być zastąpione jedynie przez części zatwierdzone do wymiany.**

**Nigdy nie należy próbować otwierać lub naprawiać baterii ani akumulatora. Nie można zgniatać, przebijać ani palić baterii i akumulatorów ani zwierać ich styków metalowych. Nie wolno zanurzać akumulatorów w płynach. Akumulator należy ładować ponownie ściśle według instrukcji zawartych w dokumentacji produktu.**

**Nadmierna eksploatacja albo nieprawidłowe użycie baterii lub akumulatora może spowodować ich przegrzanie, a w konsekwencji "wydobywanie się" gazów lub płomieni z akumulatora lub baterii. Jeśli bateria uległa uszkodzeniu, pojawił się jakiś wyciek z baterii lub z jej przodu gromadzi się jakaś substancja, należy zaprzestać korzystania z niej i zamówić u producenta nową.**

**Baterie mogą zmniejszać swoją wydajność jeśli są przez długi czas nieużywane. Pozostawienie niektórych akumulatorów (szczególnie litowych) nieużywanych i rozładowanych może zwiększyć ryzyko zwarcia, to zaś może spowodować skrócenie czasu eksploatacji akumulatora i zagrożenie bezpieczeństwa. Akumulatorów litowych nie należy całkowicie rozładowywać ani przechowywać ich w stanie rozładowanym.**

#### **Uwaga dotycząca akumulatora**

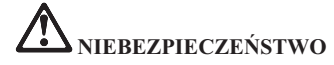

**Nie należy demontować ani modyfikować akumulatorów. Może to spowodować eksplozję lub wyciek z akumulatora. Akumulator inny niż podany przez Lenovo, zdemontowany lub zmodyfikowany, nie jest objęty gwarancją.**

**Nieprawidłowo wymieniony akumulator może wybuchnąć. Akumulator zawiera niewielką ilość substancji szkodliwych dla zdrowia. Aby uniknąć niebezpieczeństwa odniesienia obrażeń:**

- v **Do wymiany należy używać tylko akumulatorów typu zalecanego przez Lenovo.**
- v **Nie należy wystawiać akumulatorów na działanie ognia.**
- v **Nie należy wystawiać akumulatorów na działanie wody lub deszczu.**
- v **Nie należy demontować akumulatorów.**
- v **Nie należy ich zwierać.**
- v **Należy chronić akumulator przed dziećmi.**
- v **Nie należy upuszczać akumulatorów.**

**Nie należy wyrzucać akumulatora do śmieci, które są wywożone na wysypisko. Podczas utylizacji akumulatora należy postępować zgodnie z miejscowymi przepisami i zaleceniami.**

**Akumulatory należy przechowywać w temperaturze pokojowej, naładowane do około 30-50 % pojemności. Zaleca się ładowanie raz do roku w celu uniknięcia nadmiernego rozładowania.**

#### **Uwagi dotyczące baterii litowej**

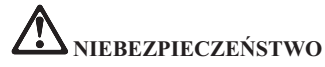

**Jeśli bateria nie zostanie zastąpiona odpowiednim produktem, istnieje niebezpieczeństwo wybuchu.**

**Baterię litową można wymienić tylko na baterię tego samego lub odpowiadającego typu, zalecanego przez producenta. Bateria zawiera lit i może wybuchnąć, jeśli jest nieodpowiednio używana i obsługiwana oraz utylizowana w niewłaściwy sposób.**

**Baterii nie należy:**

- v **wrzucać do wody ani jej w niej zanurzać,**
- v **rozgrzewać do temperatury przekraczającej 100°C (212°F),**
- v **naprawiać lub demontować.**

**Baterie należy utylizować zgodnie z lokalnymi przepisami.**

**Następująca uwaga ma zastosowanie w przypadku użytkowników na terenie Kalifornii.**

**Informacja dotycząca chloranów - Kalifornia:**

**Produkty zawierające baterię litową CR z dwutlenkiem manganu mogą zawierać chlorany.**

**Materiał zawierający chlorany - może wymagać specjalnego trybu postępowania.**

**Patrz http://www.dtsc.ca.gov/hazardouswaste/perchlorate.**

#### **Prąd elektryczny - informacje dotyczące bezpieczeństwa**

## **NIEBEZPIECZEŃSTWO**

**Napięcie elektryczne pochodzące z kabli zasilających, telefonicznych i komunikacyjnych jest niebezpieczne.**

**Aby uniknąć niebezpieczeństwa porażenia prądem elektrycznym:**

- v **Nie należy używać komputera podczas burzy z wyładowaniami atmosferycznymi.**
- v **Nie należy łączyć lub odłączać żadnych kabli ani wykonywać instalowania, konserwowania czy rekonfigurowania tego produktu podczas burzy z wyładowaniami atmosferycznymi.**
- v **Wszystkie kable zasilające muszą być włączone do prawidłowo podłączonych i uziemionych gniazd zasilających.**
- v **Wszystkie urządzenia, z którymi ten produkt ma być połączony, muszą być również włączone do prawidłowo podłączonych gniazd zasilających.**
- v **O ile jest to tylko możliwe, należy podłączać i odłączać kable sygnałowe jedną ręką.**
- v **Nigdy nie należy włączać urządzenia, jeśli widoczne są oznaki ognia, wody lub uszkodzeń konstrukcji.**
- v **Przed otwarciem obudowy urządzenia należy odłączyć wszystkie kable zasilające, akumulatory i wszystkie inne kable, o ile procedury konfigurowania i instalowania nie nakazują inaczej.**
- v **Nie należy używać komputera, dopóki nie zamknie się jego obudowy. Nigdy nie należy używać komputera, kiedy obudowa jest otwarta.**

## **NIEBEZPIECZEŃSTWO**

v **Podczas instalowania i przenoszenia tego produktu lub podłączonych do niego urządzeń, a także otwierania ich obudów, kable należy łączyć i rozłączać zgodnie z poniższymi procedurami.**

**Aby podłączyć:**

5. **Włącz urządzenia.**

- 1. **Wyłącz wszystkie urządzenia.**
- 2. **Podłącz wszystkie kable do urządzeń.**
- 3. **Podłącz kable sygnałowe do złączy.**
- 4. **Podłącz kable zasilające do gniazd zasilających.**

**Aby odłączyć:**

- 1. **Wyłącz wszystkie urządzenia.**
- 2. **Odłącz kable zasilające od gniazd zasilających.**
- 3. **Odłącz kable sygnałowe od złączy.**
- 4. **Odłącz wszystkie kable od urządzeń.**

**Należy wyjąć kabel zasilający z gniazda zasilającego przed podłączeniem wszelkich innych kabli elektrycznych do komputera.**

**Można go ponownie podłączyć do gniazda zasilającego dopiero po podłączeniu wszystkich innych kabli.**

#### **Informacje dotyczące bezpieczeństwa przy korzystaniu z modemu**

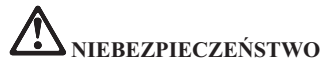

#### **Ameryka Północna:**

**ZAGROŻENIE: aby zmniejszyć niebezpieczeństwo pożaru należy używać jedynie kabla zasilającego stosowanego w telekomunikacji o numerze 26 lub większego (np. 24), znajdującego się w wykazie laboratorium UL (Underwriters Laboratories) lub objętego certyfikatem CSA (Canadian Standards Association).**

**Aby zmniejszyć ryzyko pożaru, porażenia prądem elektrycznym lub odniesienia obrażeń podczas korzystania z urządzeń telekomunikacyjnych, należy zawsze przestrzegać następujących podstawowych środków ostrożności:**

- v **Nie należy podłączać kabli do gniazd telefonicznych w ścianach ani ich odłączać podczas burzy z wyładowaniami atmosferycznymi.**
- v **Nie należy instalować gniazd telefonicznych w miejscach wilgotnych. Nie należy używać komputera w pobliżu wody.**
- v **Nie należy dotykać nieizolowanych kabli telefonicznych ani terminali, jeśli linia telefoniczna nie została odłączona od interfejsu sieciowego.**
- v **Podczas instalacji i modyfikacji linii telefonicznych należy zachować ostrożność.**
- v **Nie należy używać komputera z podłączonym kablem telefonicznym podczas burzy z wyładowaniami atmosferycznymi. Istnieje nieznaczne ryzyko doznania porażenia prądem elektrycznym z wyładowania atmosferycznego;**
- v **Nie należy korzystać z telefonu innego niż bezprzewodowy podczas burzy z wyładowaniami atmosferycznymi.**
- v **Nie należy używać telefonu do zgłoszenia wycieku gazu w pobliżu tego wycieku.**
- v **Nie należy podłączać kabla telefonicznego do złącza Ethernet.**

#### **Oświadczenie o zgodności urządzenia laserowego**

Niektóre modele komputerów osobistych są fabrycznie wyposażone w napęd CD lub DVD. Napędy CD i DVD są również dostępne oddzielnie jako opcje wyposażenia. Napędy CD i DVD są produktami laserowymi. Na wierzchu napędu jest umieszczona etykieta klasyfikacyjna napędu (przedstawiona poniżej).

CLASS 1 LASER PRODUCT LASER KLASSE 1 LUOKAN 1 LASERLAITE APPAREIL A LASER DE CLASSE 1 KLASS 1 LASER APPARAT

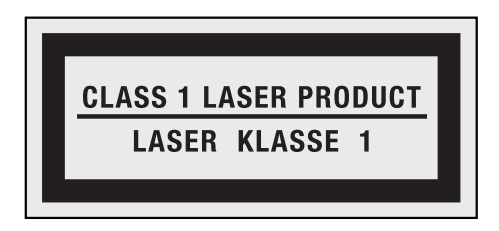

Przykład etykiety

Napędy te mają w Stanach Zjednoczonych certyfikat zgodności z wymaganiami określonymi w ″Department of Health and Human Services 21 Code of Federal Regulations″ (DHHS 21 CFR), podrozdział J - produkty laserowe klasy 1. W pozostałych krajach napędy te posiadają certyfikat zgodności z wymaganiami International Electrotechnical Commission (IEC) 60825-1 oraz CENELEC EN 60825-1 dla produktów laserowych klasy 1.

Produktów laserowych klasy 1 nie uważa się za niebezpieczne. Dzięki odpowiedniej konstrukcji układu lasera oraz optycznych napędów pamięci masowej w trakcie normalnego używania, wykonywania czynności konserwacyjnych przez użytkownika lub operacji serwisowych nie występuje niebezpieczeństwo narażenia się na działanie promieniowania laserowego wyższego niż klasy 1.

**Jeśli zainstalowany jest napęd CD lub DVD, należy przestrzegać następujących zaleceń.**

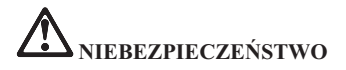

**Używanie elementów sterujących, zmiana ustawień lub wykonywanie czynności innych niż tu określone może spowodować narażenie się na niebezpieczne promieniowanie.**

**Nie należy zdejmować pokryw z napędu. Usunięcie pokryw z napędu CD lub DVD może być przyczyną niebezpiecznego promieniowania laserowego. W napędzie CD ani w napędzie DVD nie ma żadnych części wymagających obsługi.**

**Niektóre napędy CD i DVD mają wbudowaną diodę laserową klasy 3A lub klasy 3B. Należy zapamiętać poniższe ostrzeżenie.**

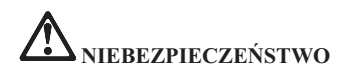

**Występuje widzialne i niewidzialne promieniowanie laserowe, gdy napęd jest otwarty. Należy unikać bezpośredniego kontaktu oczu z promieniem lasera. Nie wolno patrzeć na promień lasera ani bezpośrednio, ani poprzez przyrządy optyczne.**

Instrukcje te należy zachować.

**xiv** ThinkPad T410s, T410, T510 i W510 Podręcznik obsługi i rozwiązywania problemów

## **Rozdział 1. Wyszukiwanie informacji**

#### **Lenovo ThinkVantage Toolbox**

Lenovo® ThinkVantage® Toolbox to program diagnostyczny pracujący pod kontrolą systemu operacyjnego Windows. Umożliwia on przeglądanie symptomów problemów z komputerem oraz ich rozwiązań. Automatycznie powiadamia, jeśli wymagane jest działanie, zapewnia pomoc oraz oferuje zaawansowaną diagnostykę i historię diagnostyczną.

Dalsze informacje o diagnozowaniu problemów - patrz "Diagnozowanie problemów z użyciem programu Lenovo ThinkVantage Toolbox" na stronie 3.

Aby uruchmić ten program:

#### **Windows 7:**

Kiedy uruchomiony jest system operacyjny Windows, naciśnij klawisz ThinkVantage.

#### **Windows Vista and Windows XP:**

- 1. Kliknij przycisk **Start**.
- 2. Wybierz kolejno opcje **Wszystkie programy**, **Lenovo Services**, **Lenovo ThinkVantage Toolbox**.

Jeśli na komputerze nie zainstalowano programu Lenovo ThinkVantage Toolbox, przejdź pod adres http://www.lenovo.com/think/support, kliknij odsyłacz **Downloads and drivers** (Pliki do pobrania i sterowniki) i postępuj zgodnie z instrukcjami na ekranie.

Więcej informacji o tym programie - patrz pomoc dla programu.

#### **Często zadawane pytania (FAQ)**

Aby zapewnić najwyższą wydajność swojego komputera, przejrzyj poniższą stronę WWW, aby znaleźć informacje pomocne przy rozwiązywaniu problemów i odpowiedzi na najczęściej zadawane pytania:

Http://www.lenovo.com/support/faq

ThinkPad T410s, T410, T510 i W510 Podręcznik obsługi i rozwiązywania problemów

## **Rozdział 2. Rozwiązywanie problemów z komputerem**

**Uwaga:** Jeśli system działa i dostępny jest system pomocy Access Help - patrz *Access Help*.

#### **Diagnozowanie problemów**

Jeśli występują problemy z komputerem:

- v Jeśli możesz uruchomić system operacyjny patrz "Diagnozowanie problemów z użyciem programu Lenovo ThinkVantage Toolbox".
- v Jeśli nie możesz uruchomić systemu operacyjnego patrz "Diagnozowanie problemów z użyciem programu PC-Doctor z obszaru Rescue and Recovery" na stronie 4.

#### **Diagnozowanie problemów z użyciem programu Lenovo ThinkVantage Toolbox**

Jeśli komputer nie działa poprawnie, być może będziesz w stanie zdiagnozować problem, testując komponenty komputera za pomocą programu Lenovo ThinkVantage Toolbox.

Aby uruchmić ten program:

#### **Windows 7:**

Kiedy uruchomiony jest system operacyjny Windows, naciśnij klawisz ThinkVantage.

#### **Windows Vista and Windows XP:**

- 1. Kliknij przycisk **Start**.
- 2. Wybierz kolejno opcje **Wszystkie programy**, **Lenovo Services**, **Lenovo ThinkVantage Toolbox**.

Więcej informacji o tym programie - patrz pomoc dla programu.

Przeprowadzenie niektórych testów może potrwać kilka lub kilkanaście minut. Należy zarezerwować czas na przeprowadzenie całego testu; przerywanie działania programu podczas przeprowadzania testu jest niewskazane. Przygotowując się do kontaktu z Centrum wsparcia dla Klientów, należy wydrukować protokół testu, aby szybko przedstawić informacje personelowi technicznemu.

#### **Diagnozowanie problemów z użyciem programu PC-Doctor z obszaru Rescue and Recovery**

Używając programu PC-Doctor® z obszaru roboczego Rescue and Recovery®, możesz diagnozować system bez uruchamiania systemu operacyjnego.

Aby uruchomić program PC-Doctor, wykonaj następujące czynności:

- 1. Wyłącz komputer i włącz go ponownie.
- 2. Kiedy zostanie wyświetlone logo ThinkPad®, natychmiast naciśnij przycisk ThinkVantage. Zostanie otwarty obszar roboczy Rescue and Recovery.
- 3. Kliknij opcję **Diagnose hardware** (Diagnozuj sprzęt).

Więcej informacji o PC-Doctor, - patrz pomoc dla programu.

### **Rozdział 3. Pomoc i obsługa serwisowa**

#### **Pomoc i obsługa serwisowa**

Wszystkim, którym niezbędna jest pomoc, serwis, asysta techniczna lub po prostu więcej informacji na temat notebooków ThinkPad, Lenovo oferuje różne sposoby kontaktu. Ten podrozdział zawiera informacje o źródłach dodatkowych informacji na temat notebooków ThinkPad, o tym, co należy robić w razie napotkania problemów z komputerem, oraz do kogo w razie potrzeby należy się zwrócić w celu uzyskania pomocy serwisowej.

Pakiety serwisowe firmy Microsoft® (Microsoft Service Packs) są źródłem najnowszych aktualizacji produktów Windows. Można je pobrać z sieci WWW (mogą obowiązywać opłaty za połączenia) lub z dysku. Szczegółowe informacje i odsyłacze można znaleźć w serwisie WWW Microsoft, pod adresem http://www.microsoft.com. Lenovo oferuje pomoc techniczną w zakresie instalowania i konfigurowania pakietów serwisowych dla systemów Microsoft Windows zainstalowanych fabrycznie przez Lenovo. W celu uzyskania informacji, należy skontaktować się z Centrum wsparcia dla Klientów (numery telefonów - patrz "Ogólnoświatowa lista telefonów" na stronie 7). Usługa może być odpłatna.

#### **Uzyskiwanie pomocy w sieci WWW**

W serwisie Lenovo w sieci WWW można znaleźć aktualne informacje o notebookach Notebook ThinkPad i wsparciu do nich. Strona główna Personal Computing znajduje się pod adresem: http://www.lenovo.com/think.

Informacje o wsparciu dla notebooka Notebook ThinkPad znaleźć można pod adresem http://www.lenovo.com/think/support. Wśród materiałów zgromadzonych w tym serwisie WWW znajdują się instrukcje rozwiązywania problemów, rady dotyczące posługiwania się komputerem, a także informacje o opcjach wyposażenia, które mogą ułatwić pracę z notebookiem Notebook ThinkPad.

#### **Telefonowanie do Centrum Wsparcia dla klientów**

Jeśli samodzielne próby rozwiązania problemu nie dadzą rezultatu, w okresie gwarancyjnym można uzyskać pomoc i informacje przez telefon, korzystając z Centrum wsparcia dla Klientów. W okresie gwarancyjnym dostępne są następujące usługi:

v Określanie problemów - do dyspozycji jest przeszkolony personel, który pomaga w określaniu problemów ze sprzętem i w podejmowaniu decyzji o niezbędnych działaniach mających na celu usunięcie problemu.

- v Naprawa sprzętu Lenovo jeśli przyczyną problemu jest sprzęt podlegający gwarancji Lenovo, dostępny jest przeszkolony personel, który zapewnia odpowiedni zakres serwisu.
- v Zarządzanie zmianami serwisowymi sporadycznie mogą wystąpić zmiany, których wprowadzenie jest wymagane po sprzedaży produktu. Lenovo lub reseler autoryzowany przez Lenovo zapewni wprowadzenie wybranych zmian serwisowych (Engineering Changes - EC), które mają zastosowanie do danego sprzętu.

Serwis nie obejmuje:

v wymiany lub instalowania części innych niż wyprodukowane przez Lenovo lub nieobjętych gwarancją Lenovo;

**Uwaga:** Wszystkie części objęte gwarancją mają 7-znakowe identyfikatory w formacie FRU XXXXXXX.

- v identyfikacji źródeł problemów z oprogramowaniem;
- v konfigurowania BIOS jako części instalacji lub modernizacji;
- v zmian, modyfikacji lub aktualizacji sterowników urządzeń;
- v instalowania i obsługi sieciowego systemu operacyjnego;
- v instalowania i obsługi aplikacji.

Aby określić, czy dany komputer podlega gwarancji oraz kiedy jego gwarancja wygasa, należy przejść na stronę http://www.lenovo.com/think/support i kliknąć łącze **Warranty**, a następnie postępować zgodnie z instrukcjami wyświetlanymi na ekranie.

Warunki Ograniczonej GwarancjiLenovo mającej zastosowanie do Twojego produktu sprzętowego Lenovo - patrz Rozdział 3, ″Informacje gwarancyjne″, w *Podręczniku na temat bezpieczeństwa i gwarancji*.

W trakcie rozmowy telefonicznej należy w miarę możliwości przebywać w pobliżu komputera na wypadek, gdyby przedstawiciel asysty technicznej mógł od razu udzielić pomocy w zakresie rozwiązania problemu. Przed zatelefonowaniem należy się upewnić, że zostały pobrane aktualne sterowniki i aktualizacje systemu, przeprowadzono diagnostykę i zapisano informacje. Telefonując do asysty technicznej, należy mieć przygotowane następujące informacje:

- typ i model komputera,
- v numery seryjne komputera, monitora i innych komponentów systemu lub dowód zakupu;
- opis problemu;
- v dokładnie zapisane ewentualne komunikaty o błędach;
- v informacje o konfiguracji sprzętu i oprogramowania.

Numery telefonów Centrum wsparcia dla Klientów w danej lokalizacji znajdują się w podrozdziale "Ogólnoświatowa lista telefonów" na stronie 7 w dalszej części niniejszego podręcznika.

**Uwaga:** Numery telefonów mogą ulec zmianie bez uprzedzenia. Aktualna lista numerów telefonów Centrum wsparcia dla Klientów i godzin pracy jest zamieszczona w serwisie wsparcia pod adresem http://www.lenovo.com/support/phone. Jeśli nie ma tam numeru dla danego kraju lub regionu, należy skontaktować się z reselerem Lenovo lub przedstawicielem Lenovo ds. marketingu.

#### **Uzyskiwanie pomocy na całym świecie**

Osoby czasowo lub na stałe wyjeżdżające z komputerem za granicę do kraju, w którym dany typ komputera ThinkPad jest sprzedawany, mogą mieć prawo do Międzynarodowego Serwisu Gwarancyjnego, który automatycznie uprawnia do uzyskania usług gwarancyjnych w okresie gwarancyjnym. Usługi są wykonywane przez dostawców usług upoważnionych do wykonywania usług gwarancyjnych.

Poszczególne kraje różnią się od siebie pod względem procedur i metod udzielania serwisu; ponadto w pewnych krajach zakres dostępnych usług jest zawężony. Międzynarodowy Serwis Gwarancyjny jest prowadzony zgodnie z metodą udzielania serwisu (tzn. usługa w punkcie serwisowym, z odbiorem od klienta lub na miejscu) przyjętą w kraju świadczenia usługi. W pewnych krajach punkty serwisowe mogą świadczyć usługi tylko do niektórych modeli danego typu komputera. Są też kraje, gdzie udzielenie serwisu odbywa się pod warunkiem uiszczenia opłat oraz z pewnymi ograniczeniami.

W celu ustalenia, czy posiadanie danego komputera uprawnia do korzystania z Międzynarodowego Serwisu Gwarancyjnego i zapoznania się z listą krajów, gdzie serwis jest dostępny, należy otworzyć stronę http://www.lenovo.com/think/support, kliknąć opcję **Warranty** i postępować zgodnie z instrukcjami wyświetlanymi na ekranie.

#### **Ogólnoświatowa lista telefonów**

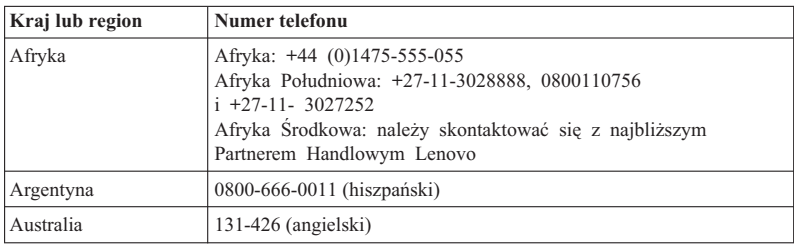

Numery telefonów mogą ulec zmianie bez powiadomienia. Aktualna lista numerów telefonów znajduje się pod adresem http://www.lenovo.com/support/phone.

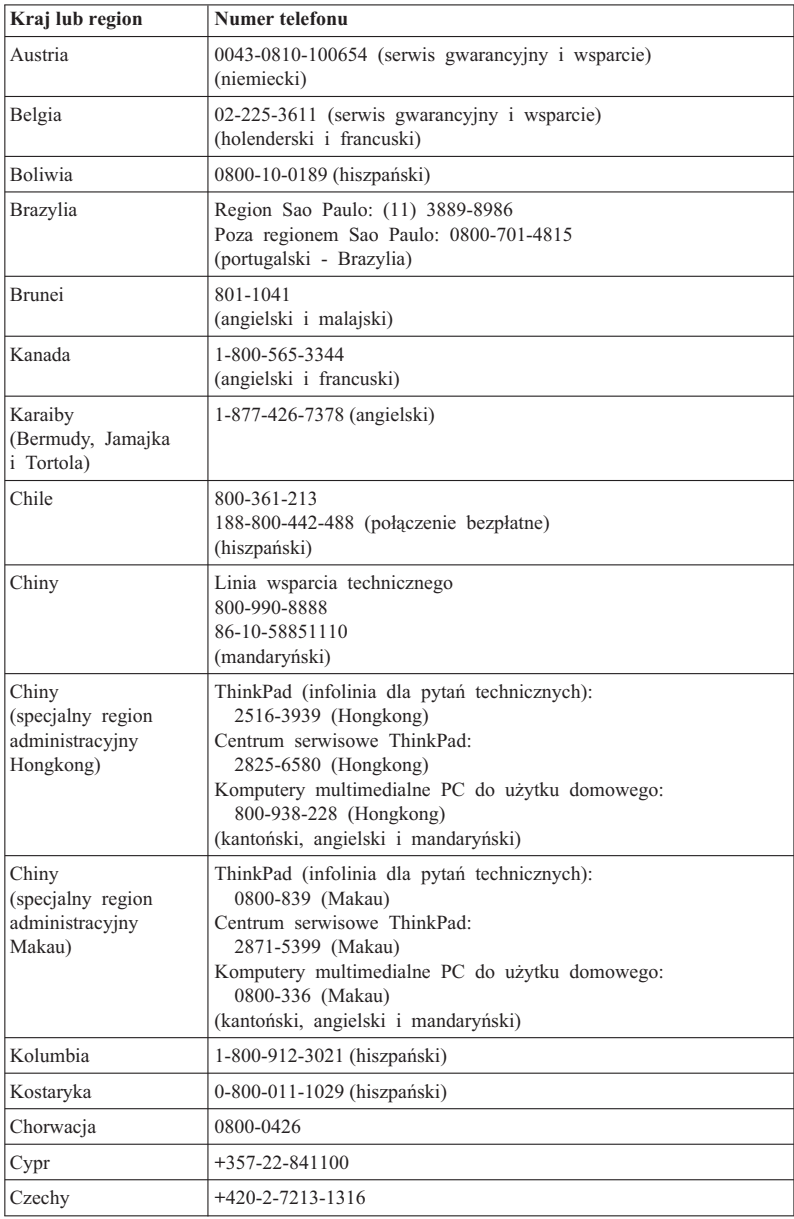

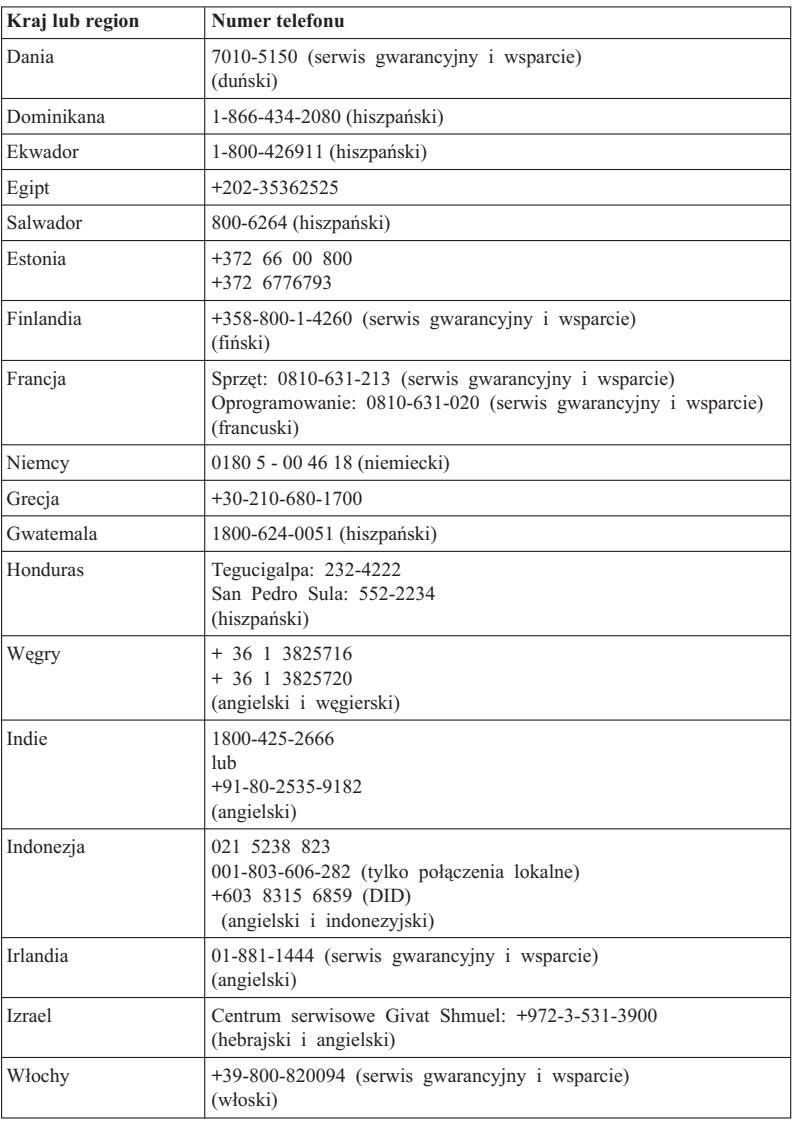

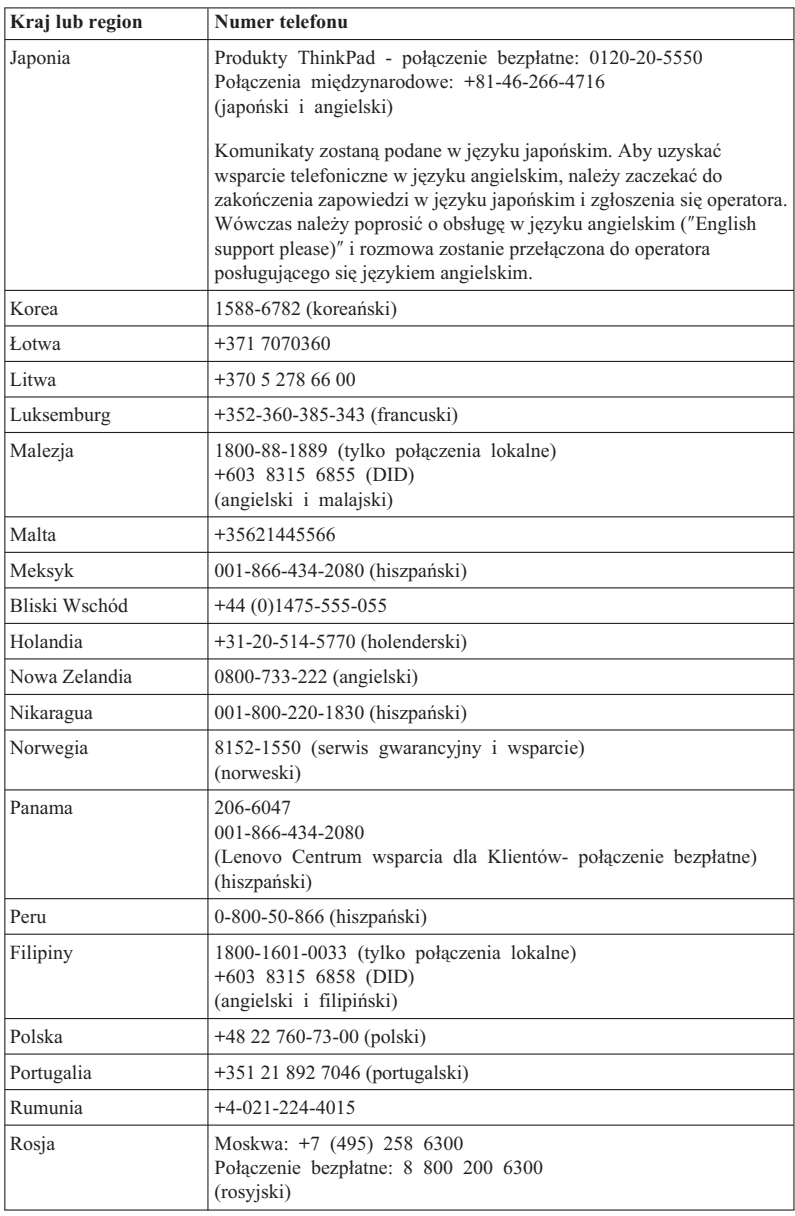

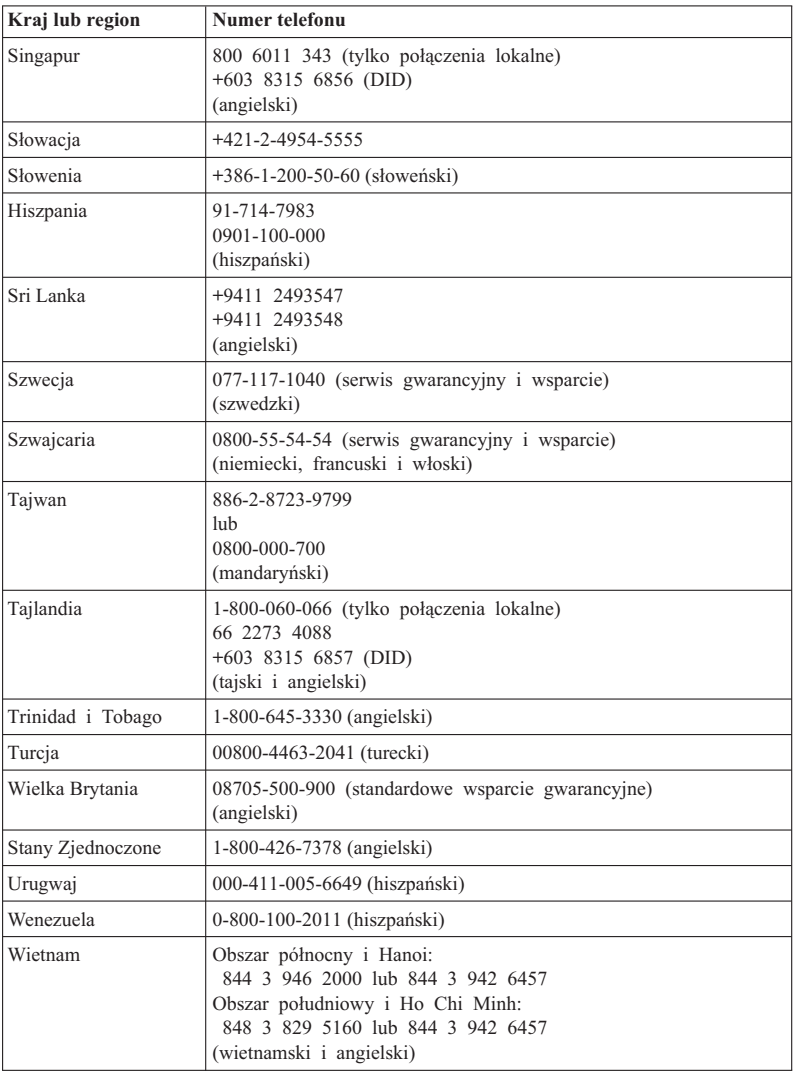

ThinkPad T410s, T410, T510 i W510 Podręcznik obsługi i rozwiązywania problemów

## **Dodatek A. Informacje dotyczące gwarancji**

Niniejszy Dodatek zawiera informacje o okresie gwarancyjnym oraz typie serwisu gwarancyjnego dla produktu Lenovo w Twoim kraju lub regionie. Warunki Ograniczonej GwarancjiLenovo mającej zastosowanie do Twojego produktu sprzętowego Lenovo - patrz Rozdział 3, ″Informacje gwarancyjne″, w *Podręczniku na temat bezpieczeństwa i gwarancji*.

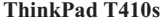

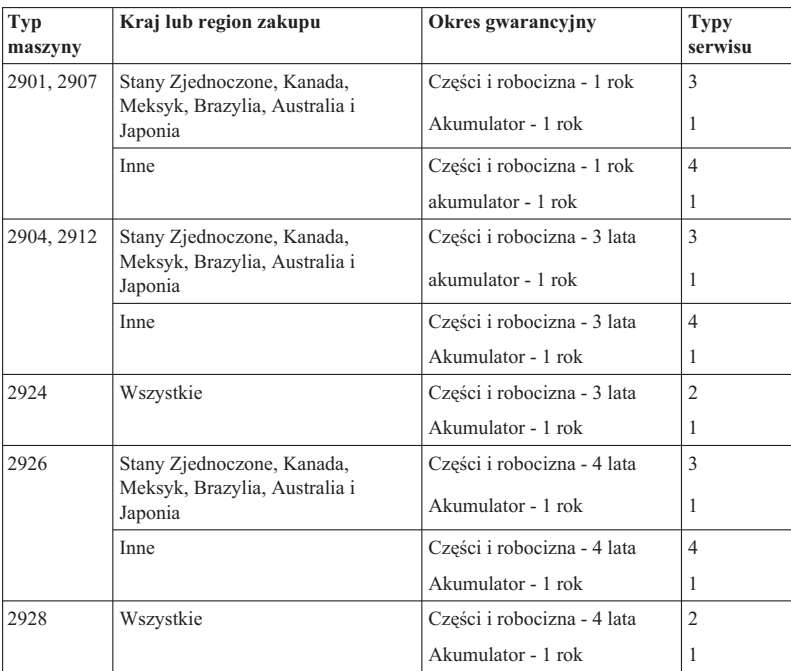

#### **ThinkPad T410**

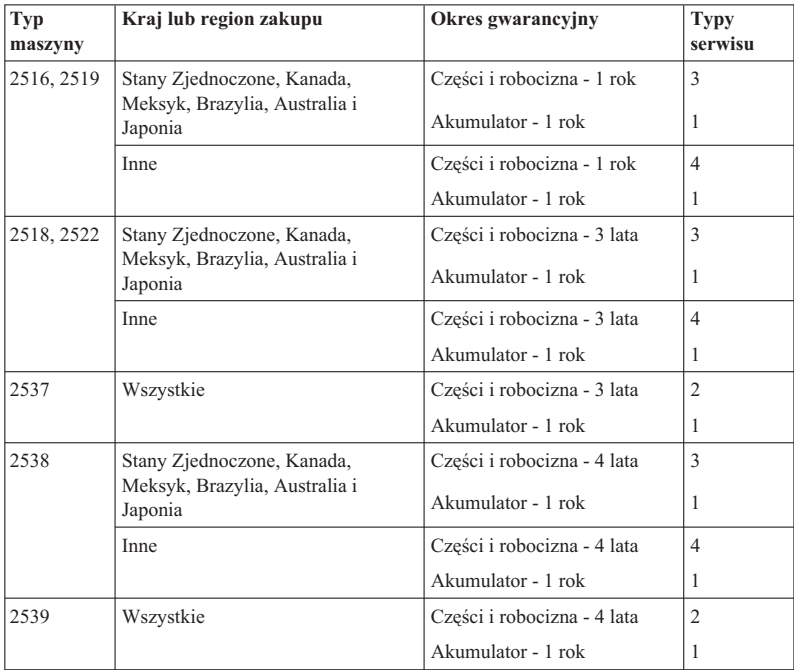

#### **ThinkPad T510**

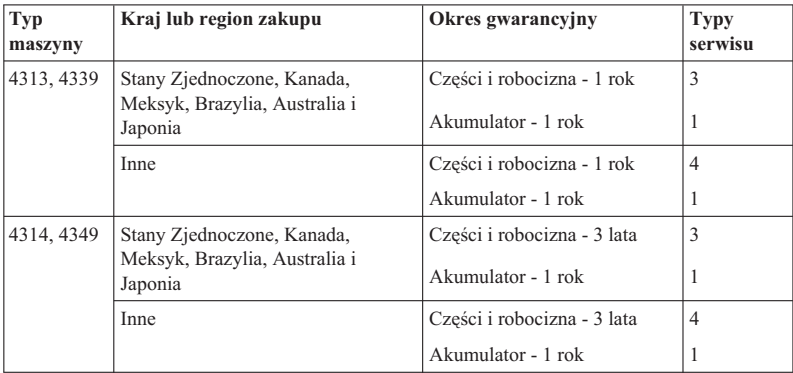

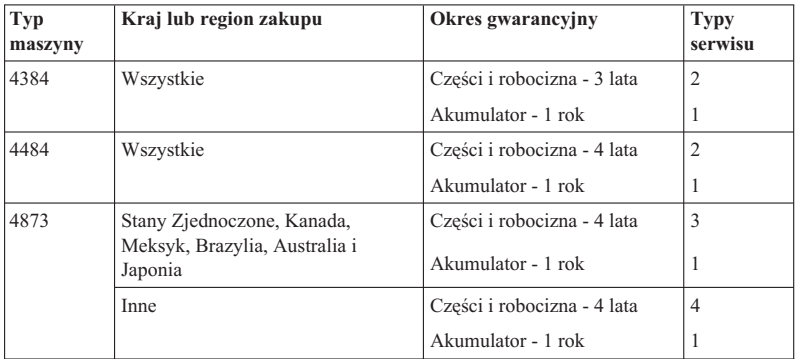

#### **ThinkPad W510**

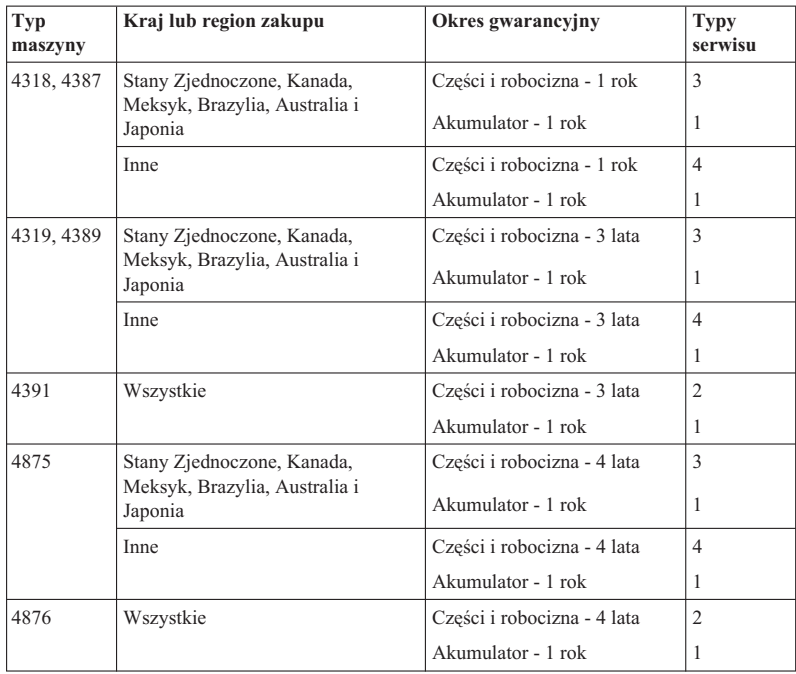

#### **Typy serwisu**

#### 1. **Serwis polegający na dostarczeniu części CRU**

Dostawca Usług dostarczy Klientowi części CRU do zainstalowania. Informacje na temat części CRU oraz instrukcje dotyczące wymiany są wysyłane wraz z produktem i dostępne w Lenovo na żądanie w dowolnym momencie. Części CRU łatwe do zainstalowania przez Klienta zwane są częściami CRU do samodzielnego montażu; części CRU objęte usługą opcjonalną mogą wymagać od Klienta pewnych umiejętności technicznych i narzędzi. Obowiązek zainstalowania części CRU do samodzielnego montażu spoczywa na Kliencie. Klient może zażądać od Dostawcy Usług zainstalowania części CRU objętych usługą opcjonalną w ramach serwisu gwarancyjnego dla produktu. Lenovo może również udostępnić opcjonalną usługę, po nabyciu której instalowanie części CRU przeznaczonych do samodzielnego montażu zostanie zlecone Lenovo. Lista części CRU wraz z oznaczeniem znajduje się w publikacji wysłanej razem z produktem lub pod adresem http://www.lenovo.com/CRUs. Żądanie zwrotu ewentualnych wadliwych części CRU zostanie dołączone do materiałów wysyłanych z częścią CRU przeznaczoną na wymianę. Jeśli zwrot jest konieczny, to 1) instrukcje dotyczące zwrotu i opakowanie transportowe wraz z opłatą zwrotną zostaną wysłane wraz z częściami CRU przeznaczonymi na wymianę oraz 2) Klient może zostać obciążony kosztami części CRU przeznaczonymi na wymianę, jeśli Dostawca Usług nie otrzyma wadliwych części CRU w ciągu 30 (trzydziestu) dni od otrzymania przez Klienta części na wymianę.

#### 2. **Serwis na miejscu u Klienta**

W ramach serwisowania na miejscu u Klienta, Dostawca Usług naprawi lub wymieni produkt u Klienta. Klient musi zapewnić odpowiednie stanowisko pracy, na którym można przeprowadzić demontaż i ponowny montaż produktu Lenovo. W przypadku niektórych produktów pewne naprawy mogą wymagać wysłania produktu przez Dostawcę Usług do wskazanego centrum serwisowego.

#### 3. **Serwis wysyłkowy lub kurierski**

W ramach serwisu wysyłkowego lub kurierskiego produkt zostanie naprawiony lub wymieniony w wyznaczonym centrum serwisowym, z transportem zorganizowanym przez Dostawcę Usług. Klient jest odpowiedzialny za odłączenie produktu. Klient otrzyma opakowanie transportowe, w którym zwróci produkt do wskazanego centrum serwisowego. Kurier odbierze produkt i dostarczy do określonego ośrodka serwisowego. Gdy produkt zostanie naprawiony lub wymieniony, centrum serwisowe zorganizuje jej zwrot do Klienta.

#### 4. **Serwis z wysyłką lub transportem przez Klienta**

W ramach serwisu z wysyłką lub transportem przez Klienta produkt zostanie naprawiony lub wymieniony w wyznaczonym centrum serwisowym, z dostawą lub wysyłką zorganizowaną przez Klienta. W zależności od instrukcji Dostawcy Usług, Klient dostarczy lub wyśle pocztą odpowiednio zapakowany produkt (opłacając wysyłkę z góry, jeśli nie zostanie określone inaczej) do wskazanej lokalizacji. Gdy produkt zostanie naprawiony lub wymieniony, zostanie udostępniony Klientowi do odbioru. Nieodebranie produktu może spowodować jego utylizację przez Dostawcę Usług. W przypadku wysłania produktu do serwisu pocztą, produkt zostanie zwrócony do Klienta na koszt Lenovo, chyba że Dostawca Usług określi inny tryb postępowania.

#### 5. **Wymiana produktu**

W ramach usługi polegającej na wymianie produktu Lenovo dostarczy produkt przeznaczony na wymianę do lokalizacji Klienta. Klient ponosi odpowiedzialność za zainstalowanie i sprawdzenie działania produktu. Produkt użyty do wymiany staje się własnością Klienta, natomiast produkt wadliwy przechodzi na własność Lenovo. Klient jest zobowiązany do zapakowania wadliwego produktu w karton, w którym został dostarczony produkt na wymianę i zwrotu do Lenovo. Lenovo pokrywa koszty transportu w obie strony. Jeśli wadliwy produkt nie zostanie zwrócony w kartonie, w którym został dostarczony produkt na wymianę, Klient będzie odpowiedzialny za ewentualne szkody, jakim może ulec wadliwy produkt w czasie transportu. Klient może zostać obciążony kosztami produktu przeznaczonego na wymianę, jeśli Lenovo nie otrzyma produktu wadliwego w ciągu trzydziestu (30) dni od daty otrzymania przez Klienta produktu na wymianę.

#### **Suplemento de Garantía para México**

Este Suplemento se considera parte integrante de la Garantía Limitada de Lenovo y será efectivo única y exclusivamente para los productos distribuidos y comercializados dentro del Territorio de los Estados Unidos Mexicanos. En caso de conflicto, se aplicarán los términos de este Suplemento.

Todos los programas de software precargados en el equipo sólo tendrán una garantía de treinta (30) días por defectos de instalación desde la fecha de compra. Lenovo no es responsable de la información incluida en dichos programas de software y/o cualquier programa de software adicional instalado por Usted o instalado después de la compra del producto.

Los servicios no cubiertos por la garantía se cargarán al usuario final, previa obtención de una autorización.

En el caso de que se precise una reparación cubierta por la garantía, por favor, llame al Centro de soporte al cliente al 001-866-434-2080, donde le dirigirán al Centro de servicio autorizado más cercano. Si no existiese ningún Centro de servicio autorizado en su ciudad, población o en un radio de 70 kilómetros de su ciudad o población, la garantía incluirá cualquier gasto de entrega razonable relacionado con el transporte del producto a su Centro de servicio autorizado más cercano. Por favor, llame al Centro de servicio autorizado más cercano para obtener las aprobaciones necesarias o la información relacionada con el envío del producto y la dirección de envío.

Para obtener una lista de los Centros de servicio autorizados, por favor, visite:

http://www.lenovo.com/mx/es/servicios

**Manufactured by one of the following, depending on the model: SCI Systems de México, S.A. de C.V. Av. De la Solidaridad Iberoamericana No. 7020 Col. Club de Golf Atlas El Salto, Jalisco, México C.P. 45680 Tel. 01-800-3676900**

**China (IIPC) Shenzhen, China (two plants) ISH2 Building, No. 3 Guanglan Road and Shuncang Building, No. 6 Guanglan Road Futian Free Trade Zone, Shenzhen, P.R. China 518038**

**Wistron Infocomm (Kunshan) Co., Ltd. No. 168, First Avenue, Kunshan Export Processing Zone Kunshan, Jiangsu, China Tel. +86-512-57367888**

**Quanta Shanghai Manufacture City (China/Shanghai) No.68, Sanzhuang Rd., Songjiang Export Processing Zone Shanghai, China**

**Marketed by: Lenovo Mexico S de RL de CV Av. Santa Fe 505, Piso 15 Col. Cruz Manca Cuajimalpa, México, DF CP 05349 Tel: 55-5000-8500**

## **Dodatek B. Części wymieniane przez klienta (CRU)**

Części Wymieniane przez Klienta (Customer Replaceable Unit - CRU) to części komputerowe, które może modernizować lub wymieniać Klient. Istnieją dwa rodzaje części CRU: do samodzielnego montażu i objęte usługą opcjonalną. Części CRU do samodzielnego montażu są łatwe do zainstalowania. Mogą być samodzielne, zabezpieczone zatrzaskiem lub wymagać użycia wkrętaka w celu wykręcenia maksymalnie dwóch wkrętów, podczas gdy części CRU objęte usługą opcjonalną wymagają pewnych umiejętności technicznych, jak również użycia narzędzi, takich jak wkrętak. Klient może jednak bezpiecznie wyjmować i wymieniać oba rodzaje części CRU.

Odpowiedzialność za wymianę wszystkich części CRU do samodzielnego montażu spoczywa na Kliencie. Części CRU objęte usługą opcjonalną mogą wyjmować lub instalować Klienci lub - w okresie gwarancyjnym - pracownicy serwisu Lenovo.

Notebooki Lenovo zawierają zarówno części CRU do samodzielnego montażu, jak i objęte usługą opcjonalną:

- v **Części CRU do samodzielnego montażu** można swobodnie odłączać lub są zabezpieczone nie więcej niż dwoma wkrętami. Przykładami takich części CRU są: zasilacz, kabel zasilający, akumulator czy napęd dysk twardy. W przypadku niektórych produktów częściami takimi mogą być również pamięć, karty bezprzewodowe, klawiatury notebooków czy podpórki pod nadgarstki z czytnikiem linii papilarnych i urządzenia touchpad.
- v **Części CRU objęte usługą opcjonalną** to odizolowane części wewnątrz komputera, zasłonięte panelem zazwyczaj zabezpieczonym przez ponad dwa wkręty. Po zdjęciu panelu można zobaczyć część CRU. Oba typy części CRU wymienione są w tabeli na następnej stronie.

Pomoc elektroniczna *Access Help* oraz serwis WWW wsparcia Lenovo, http://www.lenovo.com/CRUs, zawierają instrukcje wymiany części CRU do samodzielnego montażu i objętych usługą opcjonalną.

Aby uruchomić program Access Help:

- v **Windows 7:** Z menu **Start** wybierz opcję **Pomoc i wsparcie**. W systemie pomocy i wsparcia Windows kliknij opcję **Lenovo Access Help**.
- v **Windows Vista i Windows XP:** Z menu **Start** wybierz kolejno opcje **Wszystkie programy**, **ThinkVantage**, **Access Help**.

Serwis WWW wsparcia Lenovo, http://www.lenovo.com/CRUs, oferuje trzy opcje rozpoczęcia wyszukiwania: automatyczne wykrywanie, wpisanie auto typu maszyny oraz wybór z listy rozwijanej. Ponadto Instrukcje instalowania obejmują instrukcje dla kilku najważniejszych części CRU.

W razie braku możliwości uzyskania dostepu do tych instrukcji lub trudności z wymiana części CRU można skorzystać z następujących zasobów dodatkowych:

v Centrum wsparcia dla Klientów. Numery telefonuów centrów wsparcia obsługujących poszczególne kraje i regiony można znaleźć w podrozdziale "Ogólnoświatowa lista telefonów" na stronie 7.

#### **Uwaga: Należy używać jedynie części komputerowych dostarczanych przez Lenovo. Informacje gwarancyjne o częściach CRU dla danego typu komputera patrz Rozdział 3, Informacje gwarancyjne w** *Podręczniku na temat bezpieczeństwa i gwarancji***.**

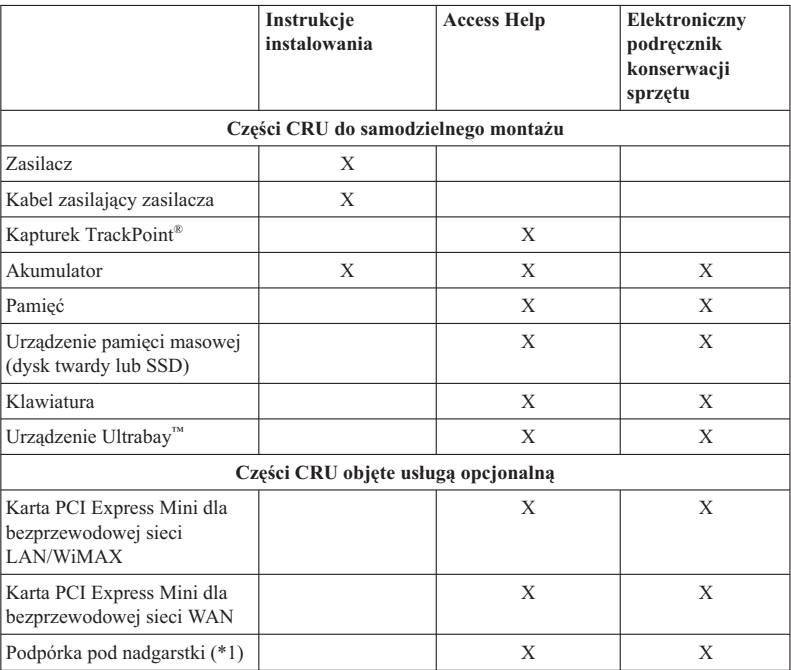

Poniższa tabela zawiera listę części CRU dla danego komputera oraz informacje, gdzie znaleźć można instrukcje wymiany.

\*1 Tylko model ThinkPad T410s

ThinkPad T410s, T410, T510 i W510 Podręcznik obsługi i rozwiązywania problemów

## **Dodatek C. Uwagi**

#### **Uwagi**

Lenovo może nie oferować we wszystkich krajach produktów, usług lub opcji omawianych w tej publikacji. Informacje o produktach i usługach dostępnych w danym kraju można uzyskać od lokalnego przedstawiciela Lenovo. Odwołanie do produktu, programu lub usługi Lenovo nie oznacza, że można użyć wyłącznie tego produktu, programu lub usługi. Zamiast nich można zastosować ich odpowiednik funkcjonalny pod warunkiem, że nie narusza to praw własności intelektualnej Lenovo. Jednakże cała odpowiedzialność za ocenę przydatności i sprawdzenie działania produktu, programu lub usługi pochodzących od innego producenta spoczywa na użytkowniku.

Lenovo może posiadać patenty lub złożone wnioski patentowe na towary i usługi, o których mowa w niniejszej publikacji. Przedstawienie niniejszej publikacji nie daje żadnych uprawnień licencyjnych do tychże patentów. Pisemne zapytania w sprawie licencji można przesyłać na adres:

*Lenovo (United States), Inc. 1009 Think Place - Building One Morrisville, NC 27560 U.S.A. Attention: Lenovo Director of Licensing*

LENOVO DOSTARCZA TĘ PUBLIKACJĘ W TAKIM STANIE, W JAKIM SIĘ ZNAJDUJE ("AS IS") BEZ UDZIELANIA JAKICHKOLWIEK GWARANCJI (W TYM TAKŻE RĘKOJMI), WYRAŹNYCH LUB DOMNIEMANYCH, A W SZCZEGÓLNOŚCI DOMNIEMANYCH GWARANCJI PRZYDATNOŚCI HANDLOWEJ, PRZYDATNOŚCI DO OKREŚLONEGO CELU ORAZ GWARANCJI, ŻE PUBLIKACJA TA NIE NARUSZA PRAW STRON TRZECICH. Ustawodawstwa niektórych krajów nie dopuszczają zastrzeżeń dotyczących gwarancji wyraźnych lub domniemanych w odniesieniu do pewnych transakcji; w takiej sytuacji powyższe zdanie nie ma zastosowania.

Informacje zawarte w niniejszej publikacji mogą zawierać nieścisłości techniczne lub błędy drukarskie. Informacje te są okresowo aktualizowane, a zmiany te zostaną ujęte w kolejnych wydaniach tej publikacji. Lenovo zastrzega sobie prawo do wprowadzania ulepszeń i/lub zmian w produktach i/lub programach opisanych w tej publikacji w dowolnym czasie, bez wcześniejszego powiadomienia.

Produkty opisane w niniejszym dokumencie nie są przeznaczone do używania w aplikacjach wykorzystywanych przy przeszczepach ani w innych aplikacjach podtrzymywania życia, kiedy wadliwe działanie może spowodować uszczerbek na zdrowiu lub śmierć. Informacje zawarte w niniejszym dokumencie pozostają bez

wpływu na specyfikacje produktów oraz gwarancje Lenovo. Żadne z postanowień niniejszego dokumentu nie ma charakteru wyraźnej lub domniemanej licencji czy zabezpieczenia bądź ochrony przed roszczeniami w ramach praw własności intelektualnej Lenovo lub stron trzecich. Wszelkie zawarte tu informacje zostały uzyskane w konkretnym środowisku i mają charakter ilustracyjny. Wyniki osiągane w innych środowiskach operacyjnych mogą być odmienne.

Lenovo ma prawo do korzystania i rozpowszechniania informacji przysłanych przez użytkownika w dowolny sposób, jaki uzna za właściwy, bez żadnych zobowiązań wobec ich autora.

Wszelkie wzmianki w tej publikacji na temat stron internetowych innych podmiotów zostały wprowadzone wyłącznie dla wygody użytkownika i w żadnym wypadku nie stanowią zachęty do ich odwiedzania. Materiały dostępne na tych stronach nie są częścią materiałów opracowanych dla tego produktu Lenovo, a użytkownik korzysta z nich na własną odpowiedzialność.

Wszelkie dane dotyczące wydajności zostały zebrane w kontrolowanym środowisku. Dlatego też rezultaty osiągane w innych środowiskach operacyjnych mogą być inne. Niektóre pomiary mogły być dokonywane na systemach będących w fazie rozwoju i nie ma gwarancji, że pomiary te wykonane na ogólnie dostępnych systemach dadzą takie same wyniki. Niektóre z pomiarów mogły być estymowane przez ekstrapolację. Rzeczywiste wyniki mogą być inne. Użytkownicy powinni we własnym zakresie sprawdzić odpowiednie dane dla ich środowiska.

#### **Uwaga o klasyfikacji eksportowej**

Produkt ten podlega amerykańskim regulacjom (EAR) i posiada numer ECCN 4A994.b. Można go reeksportować z wyjątkiem krajów objętych embargiem wymienionych na liście EAR E1.

#### **Electronic emissions notices**

The following information refers to ThinkPad T410s, T410, T510 i W510, machine type 2516, 2518, 2519, 2522, 2537, 2538, 2539, 2901, 2904, 2907, 2912, 2924, 2926, 2928, 4313, 4314, 4318, 4319, 4339, 4349, 4384, 4387, 4389, 4391, 4484, 4873, 4875 i 4876.

#### **Federal Communications Commission (FCC) Declaration of Conformity**

This equipment has been tested and found to comply with the limits for a Class B digital device, pursuant to Part 15 of the FCC Rules. These limits are designed to provide reasonable protection against harmful interference in a residential installation. This equipment generates, uses, and can radiate radio frequency energy and, if not installed and used in accordance with the instructions, may cause harmful interference to radio communications. However, there is no guarantee that interference will not occur in a particular installation. If this equipment does cause harmful interference to radio or

television reception, which can be determined by turning the equipment off and on, the user is encouraged to try to correct the interference by one or more of the following measures:

- v Reorient or relocate the receiving antenna.
- Increase the separation between the equipment and receiver.
- Connect the equipment into an outlet on a circuit different from that to which the receiver is connected.
- v Consult an authorized dealer or service representative for help.

Lenovo is not responsible for any radio or television interference caused by using other than specified or recommended cables and connectors or by unauthorized changes or modifications to this equipment. Unauthorized changes or modifications could void the user's authority to operate the equipment.

This device complies with Part 15 of the FCC Rules. Operation is subject to the following two conditions: (1) this device may not cause harmful interference, and (2) this device must accept any interference received, including interference that may cause undesired operation.

Responsible party:

Lenovo (United States) Incorporated 1009 Think Place - Building One Morrisville, NC 27560 Telephone: 1-919-294-5900

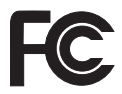

#### **Industry Canada Class B emission compliance statement**

This Class B digital apparatus complies with Canadian ICES-003.

#### **Avis de conformité à la réglementation d'Industrie Canada**

Cet appareil numérique de la classe B est conforme à la norme NMB-003 du Canada.

#### **Unia Europejska - zgodność z dyrektywą w dziedzinie kompatybilności elektromagnetycznej**

Ten produkt jest zgodny z wymaganiami dotyczącymi bezpieczeństwa zawartymi w dokumencie EU Council Directive 2004/108/EC na temat ustawodawstwa państw członkowskich w dziedzinie kompatybilności elektromagnetycznej. Lenovo nie ponosi odpowiedzialności za błędy powstałe na skutek sprzecznego z zaleceniami, nieautoryzowanego wprowadzania zmian w produkcie, włącznie z instalowaniem kart opcjonalnych innych producentów.

W wyniku testów stwierdzono, że ten produkt jest zgodny z ograniczeniami dotyczącymi Wyposażenia Informatycznego klasy B (Class B Information Technology Equipment), zawartymi w europejskim standardzie EN 55022. Limity dla urządzeń klasy B zostały ustanowione po to, aby zapewnić odpowiednią ochronę przed zakłóceniami pracy licencjonowanych urządzeń komunikacyjnych w środowisku mieszkalnym.

# $\epsilon$

#### **Oświadczenie o zgodności z dyrektywą EU-EMC (2004/108/EC) EN 55022, klasa B**

**Deutschsprachiger EU Hinweis**

#### **Hinweis für Geräte der Klasse B EU-Richtlinie zur Elektromagnetischen Verträglichkeit**

Dieses Produkt entspricht den Schutzanforderungen der EU-Richtlinie 2004/108/EG (früher 89/336/EWG) zur Angleichung der Rechtsvorschriften über die elektromagnetische Verträglichkeit in den EU-Mitgliedsstaaten und hält die Grenzwerte der EN 55022 Klasse B ein.

Um dieses sicherzustellen, sind die Geräte wie in den Handbüchern beschrieben zu installieren und zu betreiben. Des Weiteren dürfen auch nur von der Lenovo empfohlene Kabel angeschlossen werden. Lenovo übernimmt keine Verantwortung für die Einhaltung der Schutzanforderungen, wenn das Produkt ohne Zustimmung der Lenovo verändert bzw. wenn Erweiterungskomponenten von Fremdherstellern ohne Empfehlung der Lenovo gesteckt/eingebaut werden.

#### **Deutschland:**

#### **Einhaltung des Gesetzes über die elektromagnetische Verträglichkeit von Geräten**

Dieses Produkt entspricht dem "Gesetz über die elektromagnetische Verträglichkeit von Betriebsmitteln" EMVG (früher "Gesetz über die elektromagnetische Verträglichkeit von Geräten"). Dies ist die Umsetzung der EU-Richtlinie 2004/108/EG (früher 89/336/EWG) in der Bundesrepublik Deutschland.

**Zulassungsbescheinigung laut dem Deutschen Gesetz über die elektromagnetische Verträglichkeit von Betriebsmitteln, EMVG vom 20. Juli 2007 (früher Gesetz über die elektromagnetische Verträglichkeit von Geräten), bzw. der EMV EG Richtlinie 2004/108/EC (früher 89/336/EWG), für Geräte der Klasse B.**

Dieses Gerät ist berechtigt, in Übereinstimmung mit dem Deutschen EMVG das EG-Konformitätszeichen - CE - zu führen. Verantwortlich für die Konformitätserklärung nach Paragraf 5 des EMVG ist die Lenovo (Deutschland) GmbH, Gropiusplatz 10, D-70563 Stuttgart.

Informationen in Hinsicht EMVG Paragraf 4 Abs. (1) 4: **Das Gerät erfüllt die Schutzanforderungen nach EN 55024 und EN 55022 Klasse B.**

#### **Oświadczenia WEEE UE**

Znak WEEE (Waste Electrical and Electronic Equipment - Zużyty Sprzęt Elektryczny i Elektroniczny ) jest używany jedynie w krajach Unii Europejskiej i w Norwegii. Urządzenia są nim oznaczone zgodnie z europejską dyrektywą 2002/96/EC dotyczącą urządzeń elektrycznych i elektronicznych przeznaczonych do zniszczenia. Dyrektywa określa zakres, w jakim w całej Unii Europejskiej obowiązuje zwrot i przetwarzanie wtórne zużytych urządzeń. Znak ten stosowany jest na różnych produktach, aby wskazać, że produktów tych nie należy wyrzucać, ale zwrócić je z chwilą wycofania z użytku, zgodnie z postanowieniami przywołanej dyrektywy.

Użytkownicy sprzętu elektrycznego i elektronicznego (electrical and electronic equipment - EEE) ze znakiem WEEE według Aneksu IV Dyrektywy WEEE nie mogą utylizować zużytego sprzętu EEE jako nieposortowanych odpadów komunalnych. Muszą korzystać ze struktury zbierania odpadów, umożliwiającej zbieranie, przetwarzanie wtórne i odzyskiwanie WEEE oraz minimalizowanie potencjalnego wpływu urządzeń EEE na środowisko i zdrowie człowieka w związku z obecnością substancji niebezpiecznych. Dodatkowe informacje o WEEE znajdują się pod adresem http://www.lenovo.com/lenovo/environment.

#### **Taiwan recycle statement**

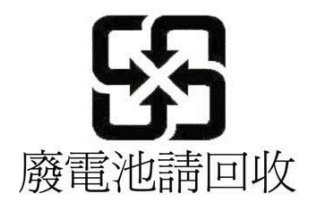

#### **Informacje o programie ENERGY STAR**

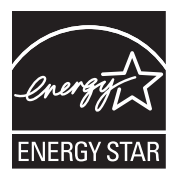

ENERGY STAR® to wspólny program amerykańskiej Agencji Ochrony Środowiska i amerykańskiego Departamentu Energii, którego celem jest oszczędność pieniędzy i ochrona środowiska dzięki stosowaniu energooszczędnych produktów i procedur.

Lenovo z dumą oferuje swoim klientom produkty oznaczone symbolem kwalifikacji do programu ENERGY STAR. Następujące typy maszyn Lenovo z oznaczeniem ENERGY STAR zostały zaprojektowane i pomyślnie przetestowane pod kątem zgodności z wymaganiami programu ENERGY STAR dla komputerów.

2516, 2518, 2519, 2522, 2537, 2538, 2539, 2901, 2904, 2907, 2912, 2924, 2926, 2928, 4313, 4314, 4318, 4319, 4339, 4349, 4384, 4387, 4389, 4391, 4484, 4873, 4875 i 4876

Używając produktów zakwalifikowanych do programu ENERGY STAR i wykorzystując opcje zarządzania zasilaniem Twojego komputera, zmniejszasz pobór energii elektrycznej. Tym samym oszczędzasz pieniądze, chronisz środowisko i zmniejszasz emisję gazów powodujących efekt cieplarniany.

Więcej informacji na temat programu ENERGY STAR zawiera serwis WWW:

http://www.energystar.gov

Lenovo zachęca do efektywnego korzystania z energii elektrycznej na codzień. Aby w tym pomóc, firma Lenovo fabrycznie skonfigurowała następujące opcje zarządzania zasilaniem, włączające się, kiedy komputer pozostaje nieaktywny przez określony czas:

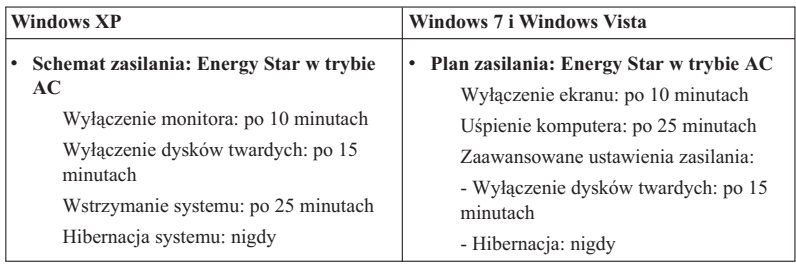

Aby "wybudzić" komputer z trybu uśpienia (Windows 7 i Windows Vista) lub wstrzymania (Windows XP), naciśnij klawisz Fn. Więcej informacji o tych ustawieniach znajdziesz w systemie pomocy i wsparcia Windows.

Funkcja Wake on LAN® jest włączona, gdy komputer Lenovo opuszcza fabrykę. Ustawienie nie zmienia się nawet kiedy komputer jest w trybie uśpienia lub wstrzymania. Jeśli opcja Wake on LAN nie musi być włączona, gdy komputer jest w trybie uśpienia lub wstrzymania, możesz zmniejszyć zużycie energii i przedłużyć czas uśpienia lub wstrzymania, wyłączając opcję Wake on LAN dla tego trybu. Aby zmienić ustawienie opcji Wake on LAN, przejdź do Menedżera urządzeń i wykonaj następujące czynności:

#### **Windows7iWindows Vista:**

- 1. Z menu **Start** wybierz opcję **Panel sterowania**.
- 2. Kliknij opcje **Sprzęt i dźwięk** → **Menedżer urządzeń**.
- 3. W oknie Menedżera urządzeń rozwiń sekcję **Karty sieciowe**.
- 4. Prawym przyciskiem kliknij urządzenie karty sieciowej i z menu wybierz opcję **Właściwości**.
- 5. Kliknij zakładkę **Zarządzanie energią**.
- 6. Usuń zaznaczenie pola wyboru **Zezwalaj temu urządzeniu na wznawianie pracy komputera**.
- 7. Kliknij **OK**.

#### **Windows XP:**

- 1. Z menu **Start** wybierz opcję **Panel sterowania**.
- 2. Kliknij kolejno opcje **Wydajność i konserwacja** i **System**.
- 3. Kliknij zakładkę **Sprzęt**, a następnie opcję **Menedżer urządzeń**.
- 4. W oknie Menedżera urządzeń rozwiń sekcję **Karty sieciowe**.
- 5. Prawym przyciskiem kliknij urządzenie karty sieciowej i z menu wybierz opcję **Właściwości**.
- 6. Kliknij zakładkę **Zarządzanie energią**.
- 7. Usuń zaznaczenie pola wyboru **Zezwalaj temu urządzeniu na wyprowadzanie komputera ze stanu wstrzymania**.
- 8. Kliknij **OK**.

#### **Uwagi dotyczące informacji o bezpieczeństwie i informacji gwarancyjnych**

Najnowsza *Podręcznik na temat bezpieczeństwa i gwarancji* została umieszczona w serwisie WWW. Aby się z nią zapoznać, przejdź pod adres http://www.lenovo.com/ think/support, kliknij odsyłacz ″Troubleshooting″ (Rozwiązywanie problemów), a następnie ″User's guides and manuals″ (Podręczniki użytkownika).

#### **Uwaga o przepisach**

Najnowsza *Uwaga o przepisach* została umieszczona w serwisie WWW. Aby się z nią zapoznać, przejdź pod adres http://www.lenovo.com/think/support, kliknij odsyłacz ″Troubleshooting″ (Rozwiązywanie problemów), a następnie ″User's guides and manuals″ (Podręczniki użytkownika).

## **Znaki towarowe**

Następujące nazwy są znakami towarowymi Lenovo w Stanach Zjednoczonych i/lub w innych krajach:

Lenovo<sup>®</sup> Rescue and Recovery® ThinkPad® ThinkVantage® TrackPoint® Ultrabay

Wake on LAN jest zastrzeżonym znakiem towarowym International Business Machines Corporation w Stanach Zjednoczonych i/lub w innych krajach.

Microsoft, Windows i Windows Vista są znakami towarowymi lub zastrzeżonymi znakami towarowymi Microsoft® Corporation w Stanach Zjednoczonych i/lub w innych krajach.

Nazwy innych przedsiębiorstw, produktów i usług mogą być znakami towarowymi lub znakami usług innych podmiotów.

ThinkPad T410s, T410, T510 i W510 Podręcznik obsługi i rozwiązywania problemów